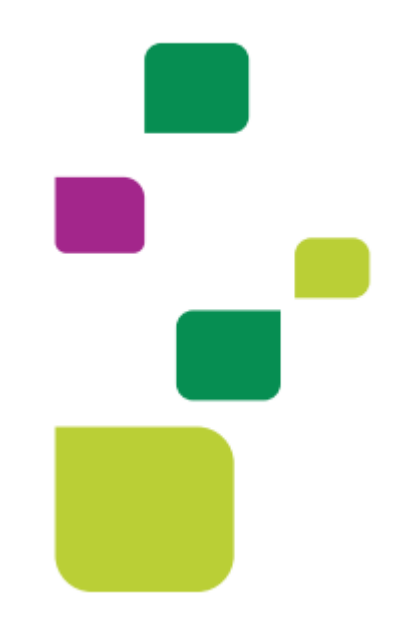

## **Amplimed**

## *Favoritos de exames*

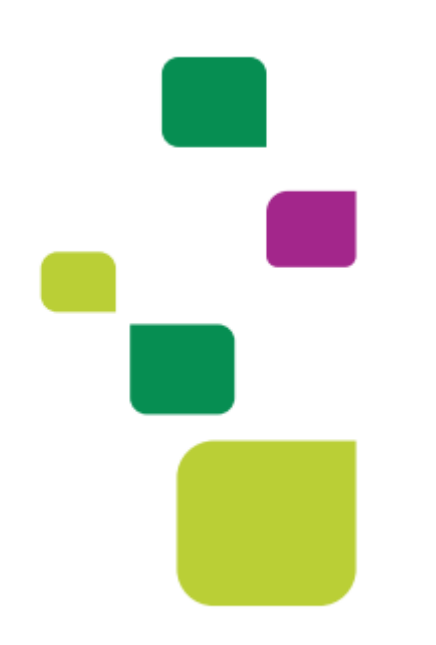

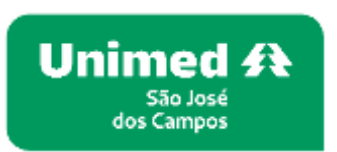

*Manual atualizado em 12/02/2024*

**Para criação dos favoritos de exames dentro do prontuário** 

**1. Clicar em atender o paciente,para abrira o prontuário.**

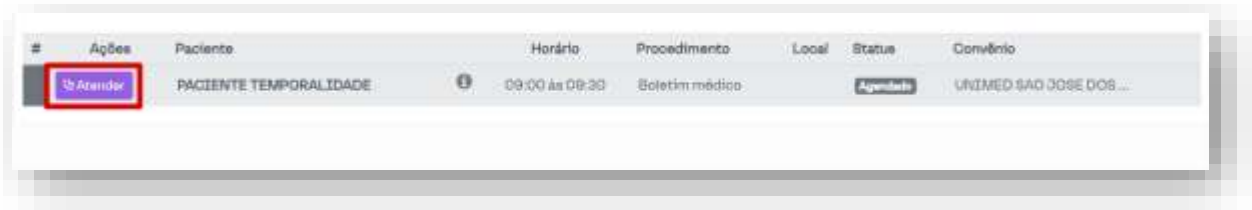

**2. Para facilitar as solicitações pode criar os favoritos de exames, lançar quais exames precisa que fique no mesmo conjunto.**

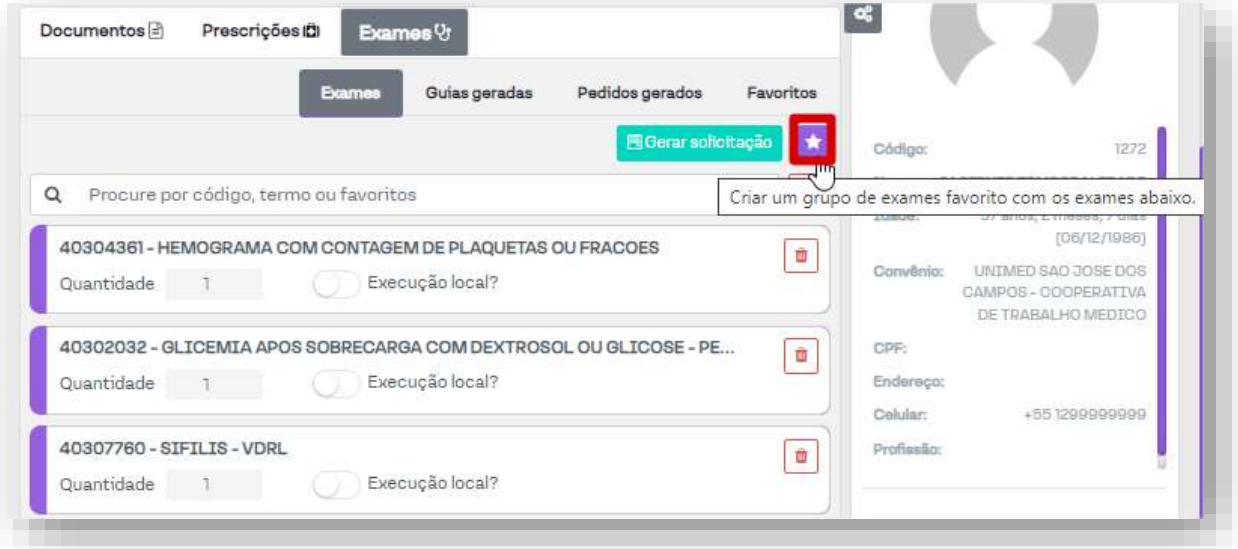

**3. Vai colocar um nome Ex: " rotina de sangue" "rotina" "exames laboratoriais" etc.**

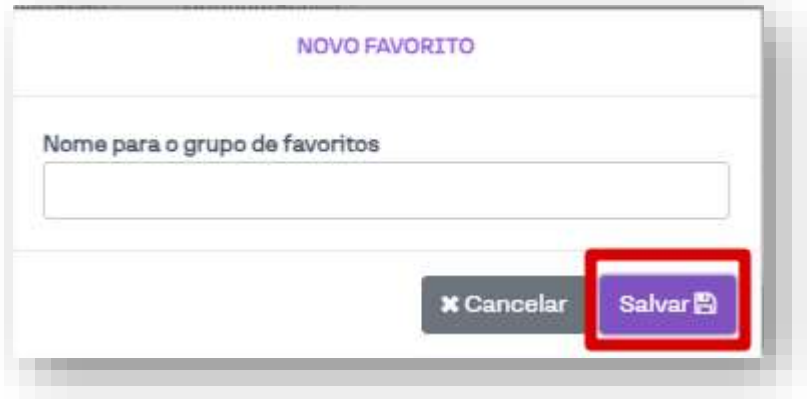

**4. Nos próximos atendimentos que for solicitar exames basta clicar em "favoritos" e na setinha vai carregar os exames.**

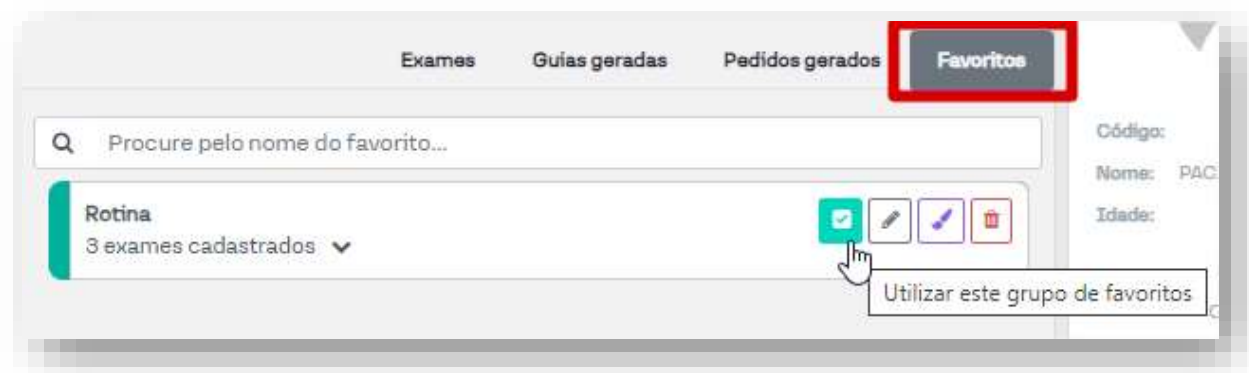

**Pode mudar o nome do grupo colocar uma cor ou excluir.**

**5. Quando for pesquisar os exames e escrever o nome do grupo "favoritos" salvo vai aparecer também para carregar direto.**

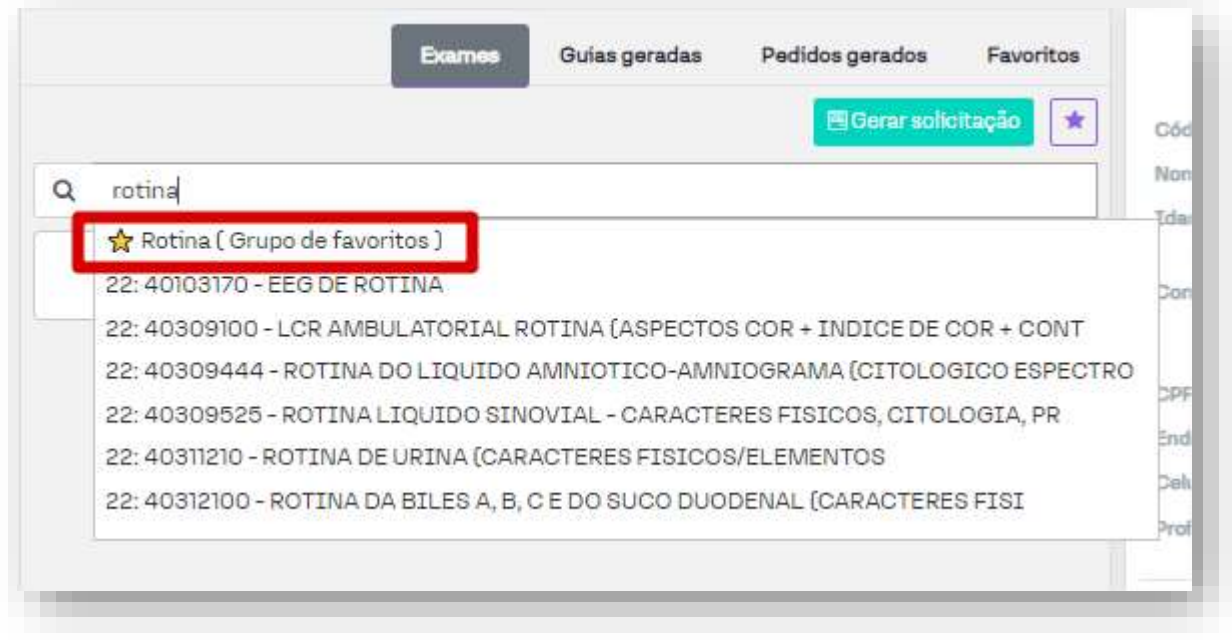

## **SUPORTE A FERRAMENTA**

Dúvidas sobre a utilização do sistema: Suporte ao Prestador (TI)

Tel. 0800 707 1019 (opção 2) ou (12) 2139-4172.

Whats: (12) 99679-2354

E-mail: [suporte.prestador@unimedsjc.coop.br](mailto:suporte.prestador@unimedsjc.coop.br)

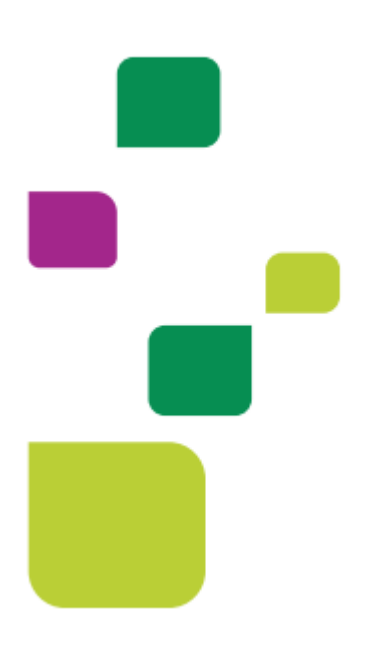

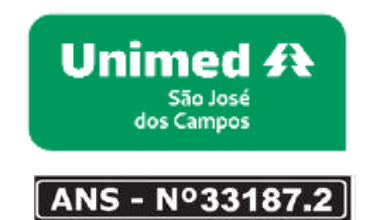

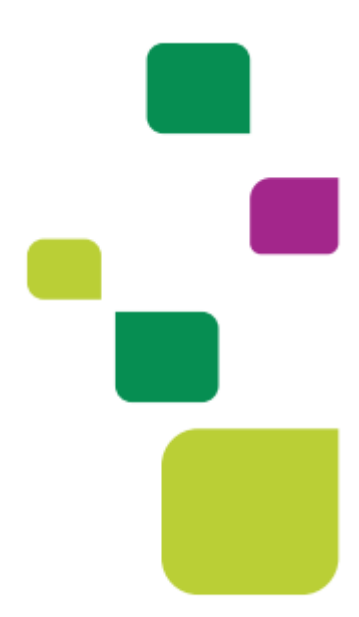